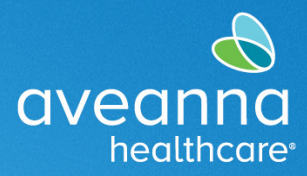

#### SUPPORT SERVICES

This reference guide can be used by all AveannaCare users to reset or change a password.

Users can use the Forgot your password link to reset passwords. Users can also use the settings option to change their password.

# Changing User Password

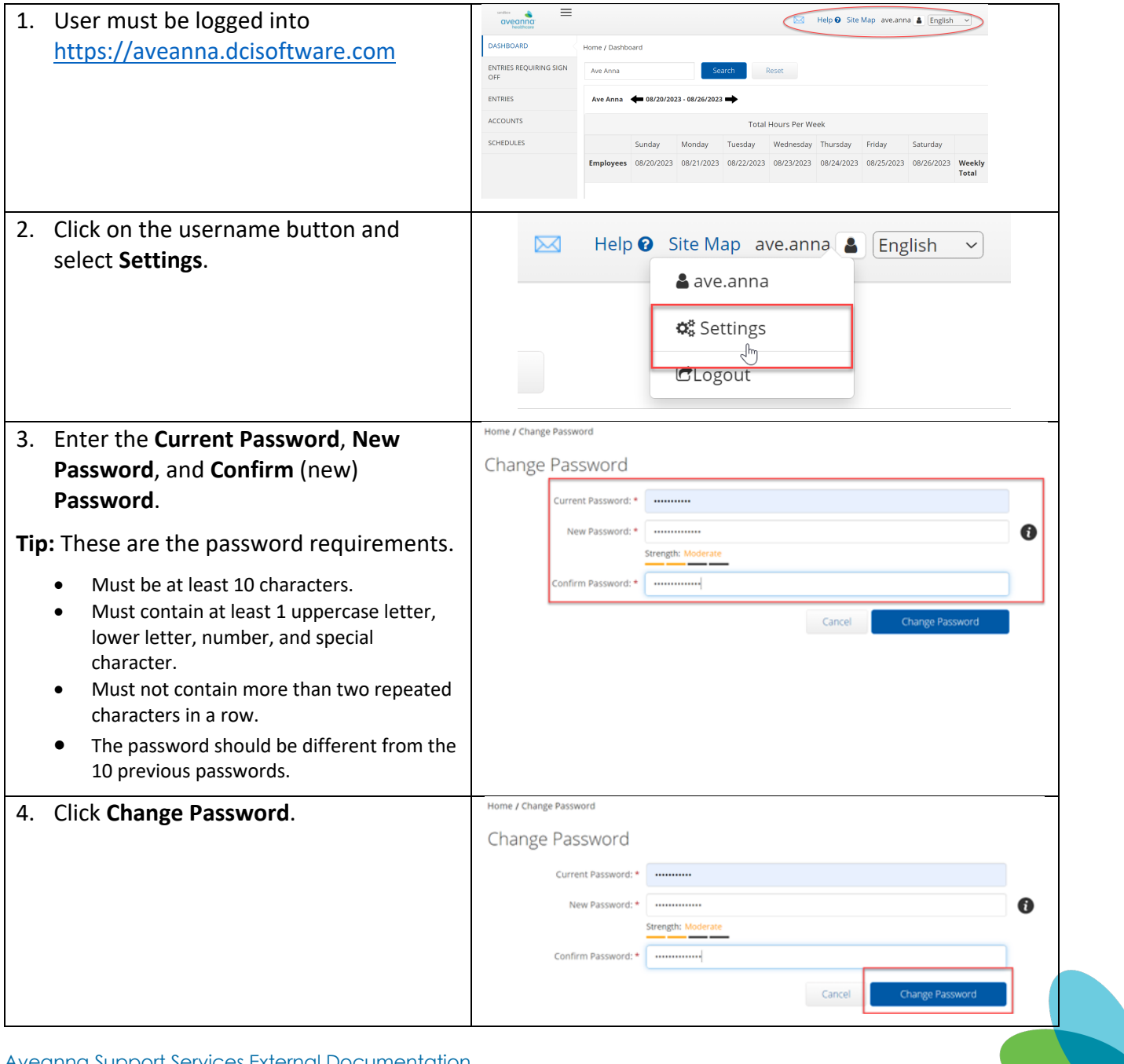

# SUPPORT SERVICES

**aveanna**<br> **healthcare** 

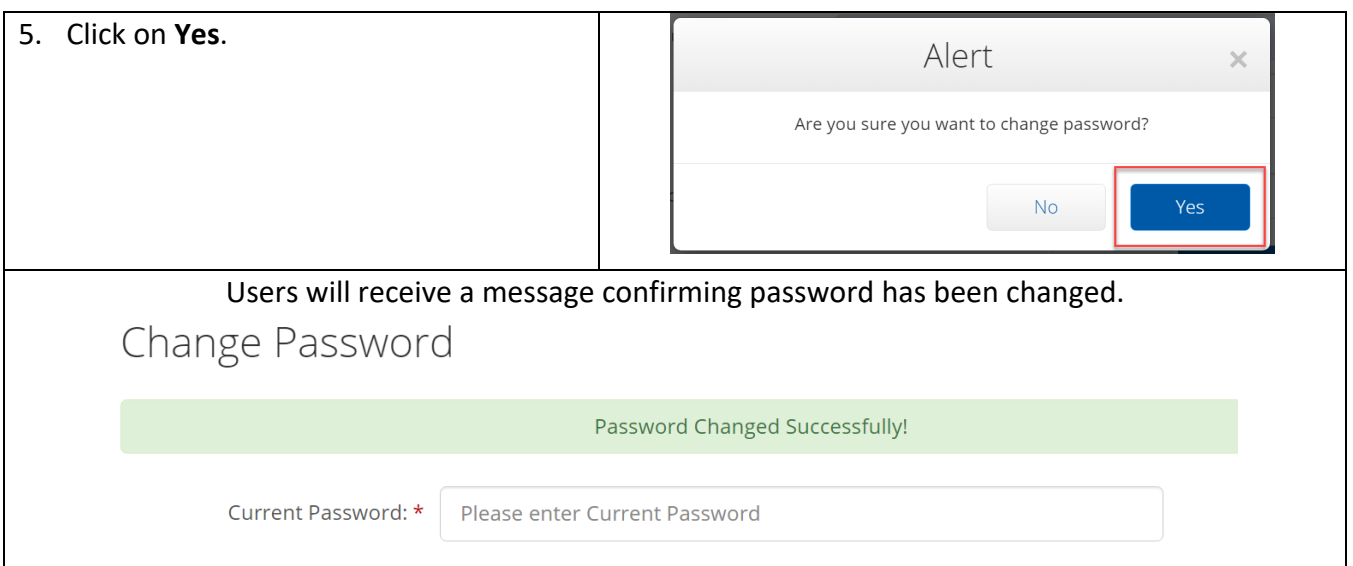

# Resetting User Password

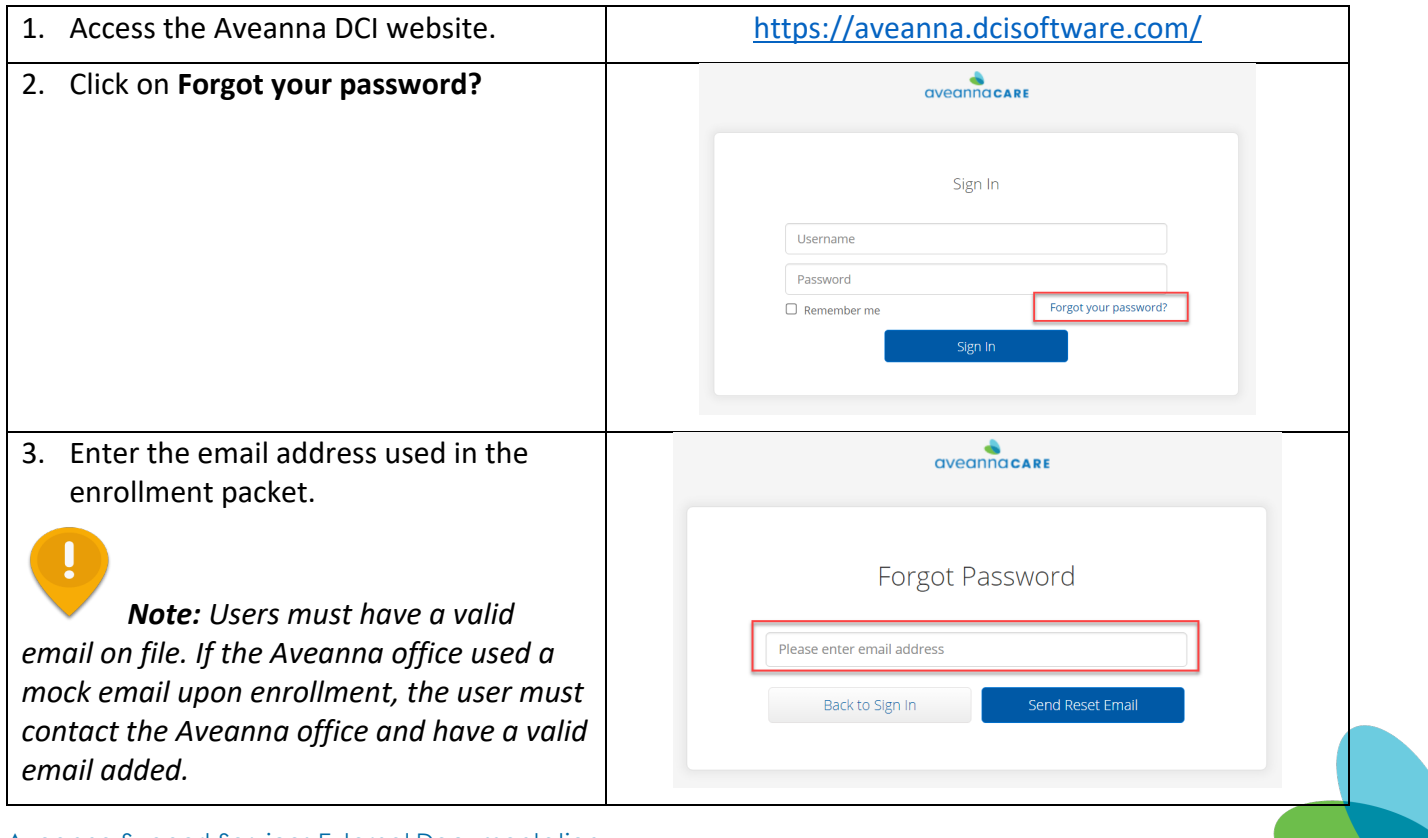

#### SUPPORT SERVICES

**aveanna**<br> **healthcare** 

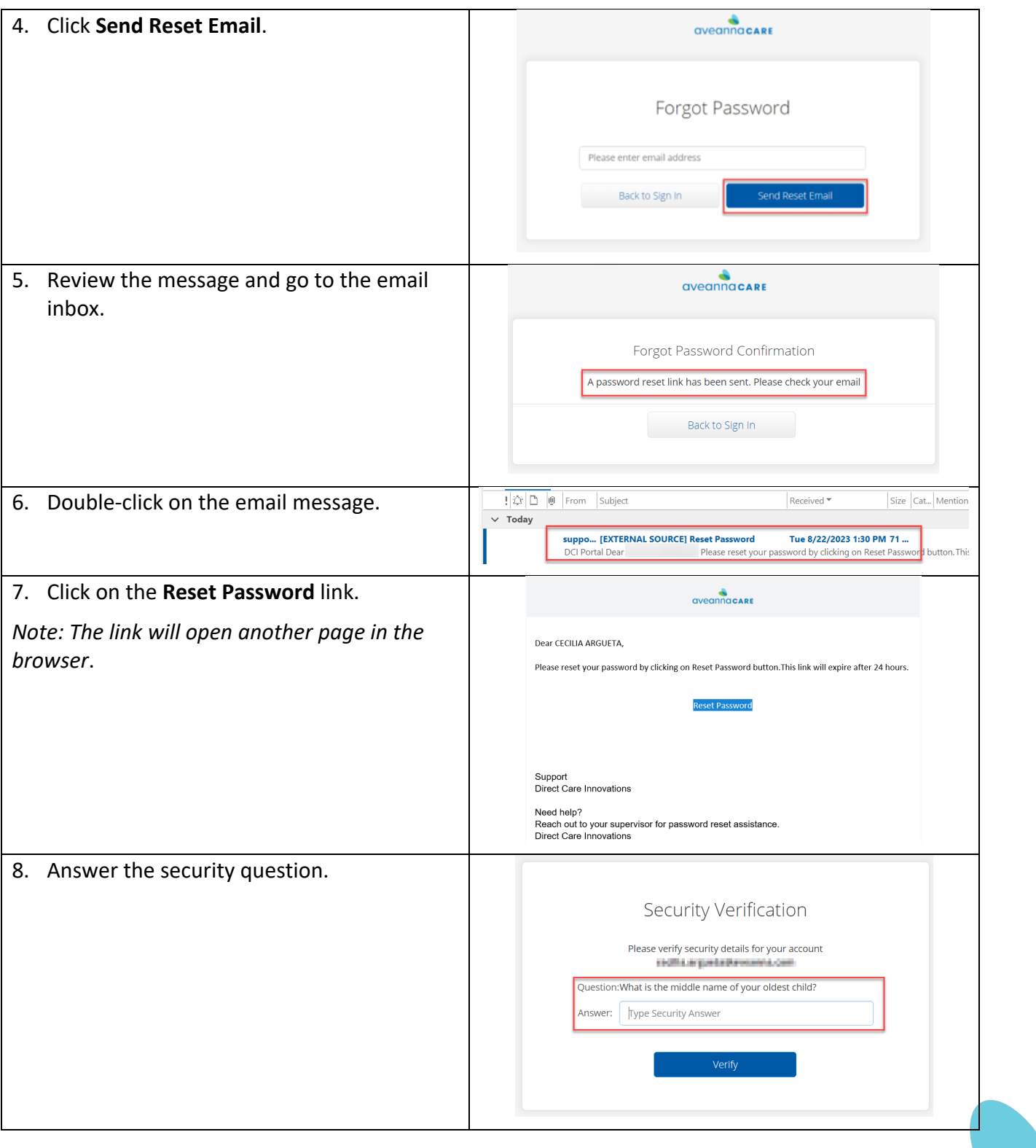

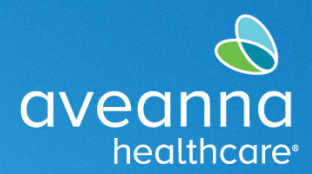

### SUPPORT SERVICES

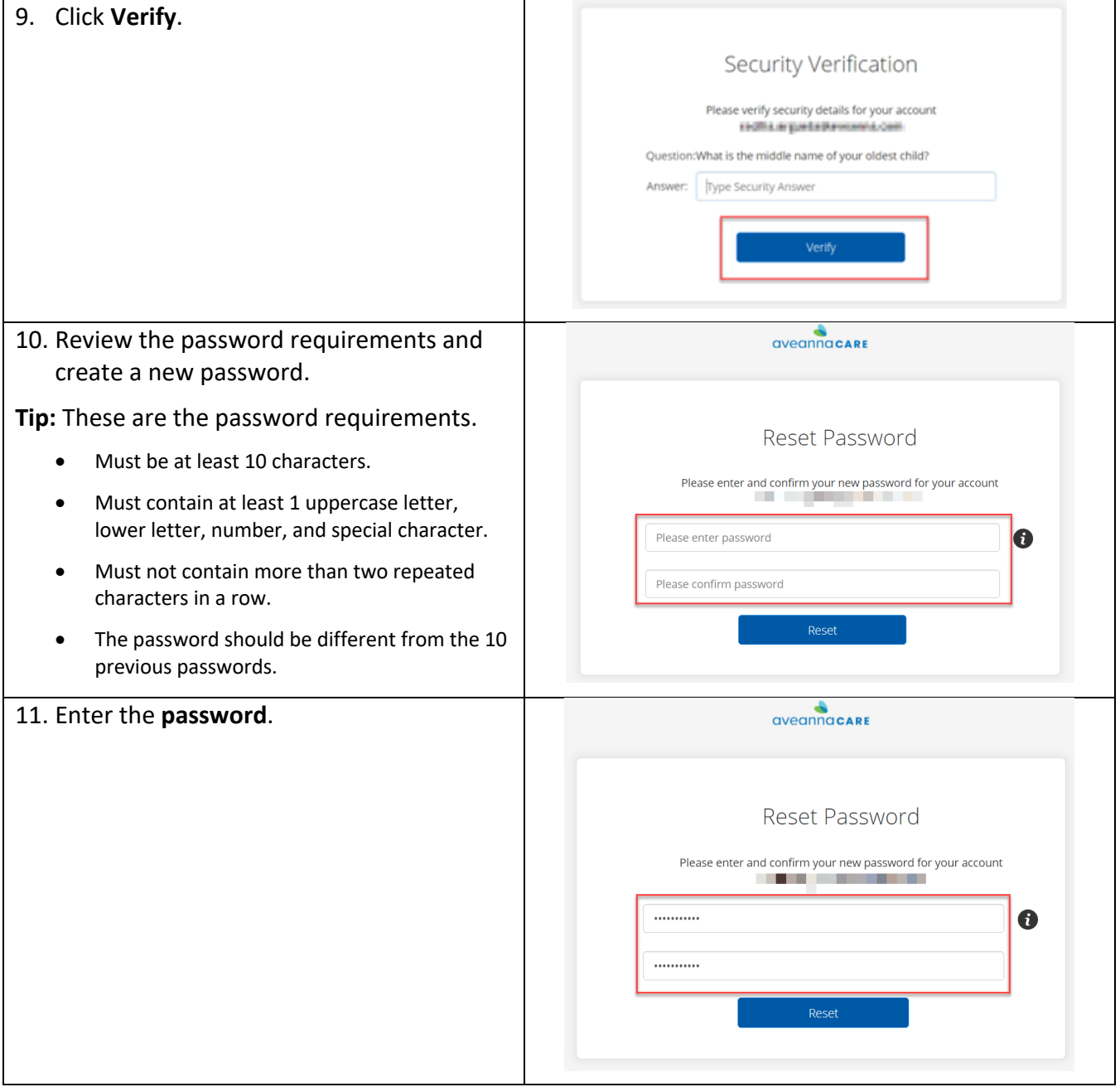

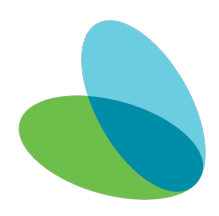

注意:如果您使用繁體中文,您可以免費獲得語言援助服務。請致電 1-888-255-8360 (TTY: 711) 。

gender identity or expression, disability, or any other basis prohibited by federal, state, or local law.

ATENCIÓN: si habla español, tiene a su disposición servicios gratuitos de asistencia lingü.stica. Llame al 1-888-255-8360 (TTY: 711).

© 2023 Aveanna Healthcare, LLC. The Aveanna Heart Logo is a registered trademark of Aveanna Healthcare LLC and its subsidiaries.

Aveanna Healthcare, LLC does not discriminate on the basis of race, color, religion, national origin, age, sex, sexual orientation,

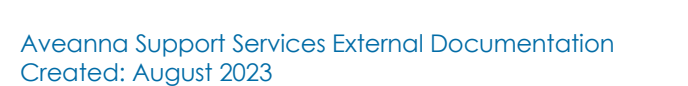

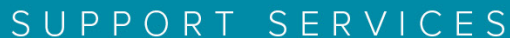

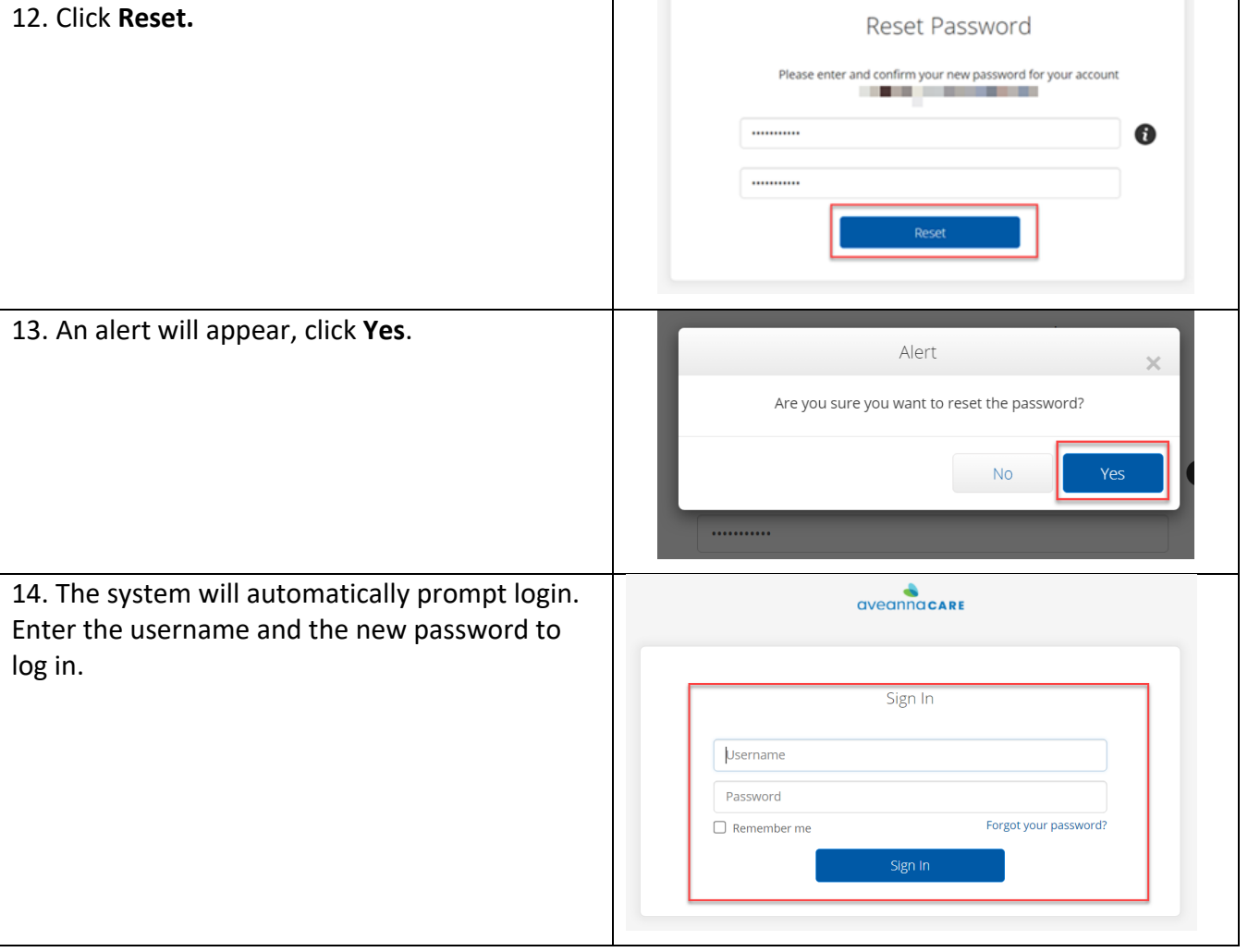

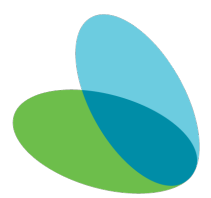

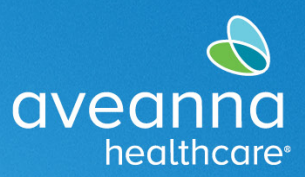